# **Onderwijsproduct Installatie software 7 (Besturingssystemen: Server 2008 (R2))**

# **Algemene informatie onderwijsproduct**

# **Beschijving (docent)**

# **Inhoud**

Deze Authentieke Leeractiviteit (ALA) wordt gegeven in de vorm van een project, getiteld Besturingssystemen: Server 2008 (R2). De student doorloopt daarbij de volgende stappen:

- Installeren Server 2008 (R2)
- Vragen beantwoorden WeekOpdracht P3W2
- Installeren File Server role in Server 2008 (R2)
- Creating a Custom View
- Setting Disk Quotas
- Vragen beantwoorden WeekOpdracht P3W6
- Afronden alle opdrachten, voorbereiden op presentatie
- Pesentaties

Tijdens het project werkt de student aan de competenties installeren, voorbereiden.

#### **Uitvoering en begeleiding**

De leereenheid kan worden uitgevoerd gedurende één lesperiode van 10 weken. De student wordt begeleid bij het maken van de opdrachten tijdens de leereenheid. De docent is beschikbaar voor het beantwoorden van vragen en helpt de student verder indien zij er alleen niet uitkomt.

## **Beoordeling**

Voor het evalueren van de leereenheid worden de producten van de student beoordeeld. De student dient een portfolio samen te stellen met de volgende producten:

# <x-evaluatie-lijst>

De leereenheid is met succes afgerond als de student gemiddeld minimaal 5,5 van 10 punten behaalt op de gestelde leerdoelen en beschreven competenties.

Bij een eindcijfer van 5,5 of hoger ontvangt de student alle studiepunten. Bij een eindcijfer van minder dan 5,5 worden geen studiepunten toegekend.

# **Beschijving (student)**

#### **Inhoud**

Je gaat 10 weken lang werken aan het project Besturingssystemen: Server 2008 (R2). Daarbij werk je aan de volgende opdrachten:

- WeekOpdracht P3W1
- WeekOpdracht P3W2
- WeekOpdracht P3W3
- WeekOpdracht P3W4
- WeekOpdracht P3W5
- WeekOpdracht P3W6
- WeekOpdracht P3W9

#### **Uitvoering en begeleiding**

Je werkt zelfstandig aan het project. De resultaten van je werk verzamel je in een portfolio. Tijdens het maken van de opdrachten wordt je begeleid. De docent is beschikbaar voor het beantwoorden van vragen en helpt je verder als je er alleen niet uitkomt.

### **Beoordeling**

Aan het einde van de lesperiode worden de producten in je portfolio beoordeeld. Je hebt de lesperiode met succes afgerond als de beoordeling van je portfolio minimaal een 5,5 is.

Bij een eindcijfer van 5,5 of hoger ontvang je alle studiepunten. Bij een eindcijfer van minder dan 5,5 ontvang je geen studiepunten.

#### **Benodigde faciliteiten (student)**

- INTERNET: [how-to-install-windows-server-2008-step-by-step.htm](http://www.petri.co.il/how-to-install-windows-server-2008-step-by-step.htm)
- INTERNET: [q-what-are-the-server-roles-in-windows-server-2008-](http://www.windowsitpro.com/article/john-savills-windows-faqs/q-what-are-the-server-roles-in-windows-server-2008-)
- INTERNET: [325860](http://support.microsoft.com/kb/325860)
- INTERNET: [3253](http://www.techrepublic.com/blog/window-on-windows/use-windows-7-event-viewer-to-track-down-issues-that-cause-slower-boot-times/3253)
- INTERNET: [managing-windows-server-2008-disk-quotas.htm](http://www.petri.co.il/managing-windows-server-2008-disk-quotas.htm)
- INTERNET: [2008-r2-overview.aspx](http://www.microsoft.com/en-us/server-cloud/windows-server/2008-r2-overview.aspx)
- INTERNET: [Packet-Tracer-DHCP-Setup](http://www.flixya.com/video/1992739/Packet-Tracer-DHCP-Setup)
- INTERNET: [configure tcp ip to use dhcp and a static ip address at the same time.htm](http://www.petri.co.il/configure_tcp_ip_to_use_dhcp_and_a_static_ip_address_at_the_same_time.htm)

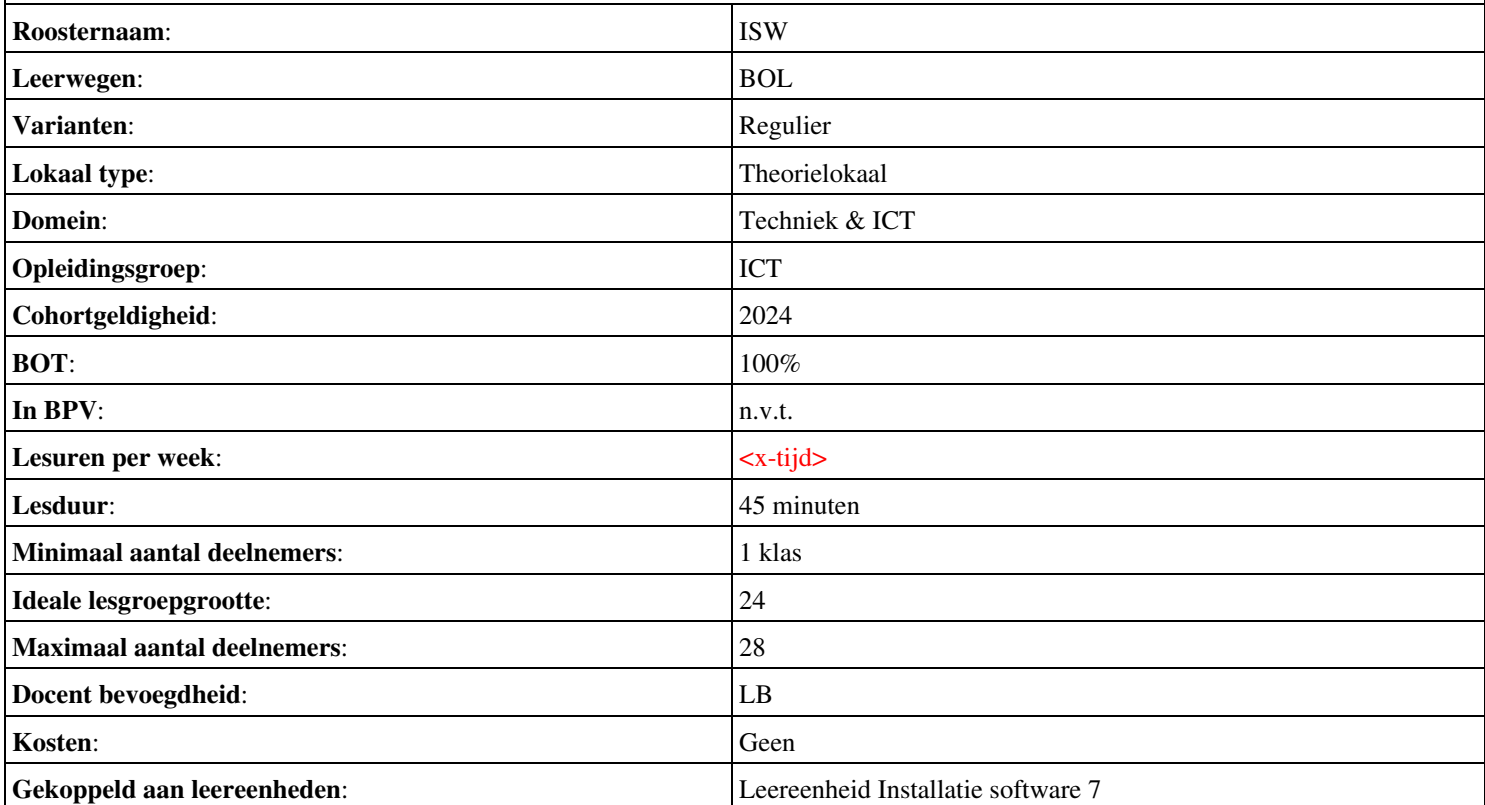